## How do you remove SQL Server instances on your environment?

If you no longer want to monitor one or several of your SQL Server instances in your environment, you can remove your instances, and you will no longer monitor them and their associated jobs.

## How do you remove SQL Server instances?

To remove SQL Server instances, go to the **Instances** tab, select the instance or instances you want to remove, and select the **Remove** option from any of these locations:

- · Gear icon under Actions column
- · Top bar menu options

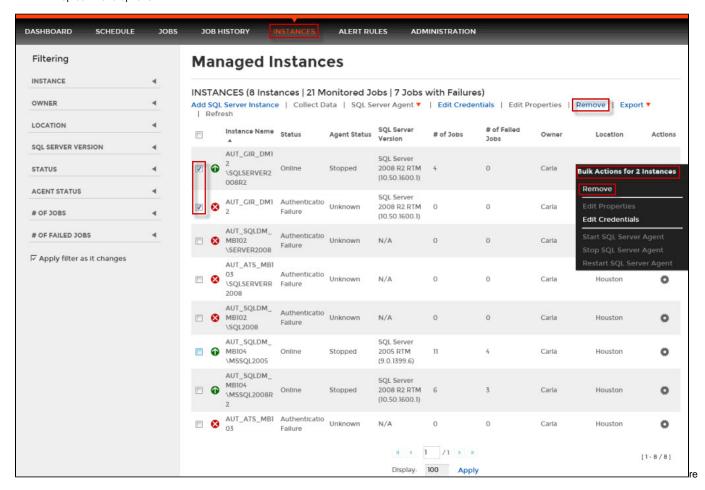

When you remove an instance, you do it permanently from your environment. SQL Enterprise Job Manager no longer collects information about the instance or its associated jobs, and it will not send related alert notifications any more. SQL Enterprise Job Manager deletes from the repositories all relevant collected information from those instances removed.

Read-only users cannot remove SQL Server instances, and therefore this option is not available to them.

SQL Enterprise Job Manager monitors and manages your SQL Server agent jobs. Learn more > >